## **REVIEWING STATUS OF ORDERS SUBMITTED IN E-ORDERS**

- 1. After an attorney or trustee has uploaded a proposed order into ECF using the Upload Order, the status of the order may be checked by using the Order Query option under the Reports Menu.
- 2. To query the status of an order, select Order Query on the Reports Menu.

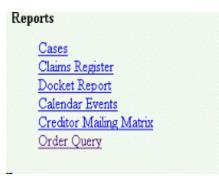

3. If searching for a particular order that has been uploaded, enter the case number. Be sure to use the fully qualified case number format, which includes the office and case type.

| Query Order Statu   | IS                                                                                                    |
|---------------------|----------------------------------------------------------------------------------------------------|
| Case Number         | 2-01-bk-11144 Examples: 99-12345, 1.99-bk-12345 or 1-99-bk-12345; 99-1234, 1.99-ap-1234 or 1-99-ap-1234 |
| Submitter Last Name | (You can just enter the first few letters.)                                                             |
| Next                |                                                                                                    |
| _                   |                                                                                                    |

4. If you want to search for all orders you have uploaded, then leave the Case Number blank and insert your last name in the Submitter Last Name field.

| Query Order Status  |                                                                                             |
|---------------------|---------------------------------------------------------------------------------------------|
| Case Number         | Examples: 99-12345, 1:99-bik-12345 or 1-99-bik-12345; 99-1234, 1:99-ap-1234 or 1-99-ap-1234 |
| Submitter Last Name | AUGHAN (You can just enter the first few letters.)                                          |
| Next                |                                                                                             |

You will then be prompted to select yourself from a list and click on next. If you are listed more than once, select the one with the lowest number in parenthesis.

| Gaughan, pty (1703971)             |  |
|------------------------------------|--|
| GAUGHAN, CHARLOTTE pty (1519123)   |  |
| GAUGHAN, DONALD E. pty (1538454)   |  |
| GAUGHAN, JOHN PAUL pty (1236991)   |  |
| GAUGHAN, MARLA STACY pty (1236992) |  |
| GAUGHAN, MAUREEN tr (1617)         |  |
| Gaughan, Maureen prf (1024865)     |  |
| GAUGHAN, MAUREEN pty (1427453)     |  |
| Next Clear                         |  |
|                                    |  |

5. When the case number selection is used, the report will list all orders, that were electronically uploaded, currently pending for that case. The report will not list any orders that were submitted on paper. The status of the order will be "Being Processed" implying that it has not yet been signed.

| 201-bk-11144-EWH 12 17211.pdf<br>Default Judgments Claim 02/11/2004 GAUGHA | r Status         | Submitter          | Submission Date | Description                   | Туре                                         | Order            | Related<br>Doc# | Case Number       |
|----------------------------------------------------------------------------|------------------|--------------------|-----------------|-------------------------------|----------------------------------------------|------------------|-----------------|-------------------|
|                                                                            | Keing Vrocessed  | MAUREEN<br>GAUGHAN | 02/11/2004      | Trustee Objection to<br>Claim | Other Bar Date Orders /<br>Default Judgments | <u>17211.pdf</u> | 12              | 2.01-6k-11144-EWH |
| 211-bk-1144-E91H 13 1212 odt                                               | Keinit Processed | MAUREEN<br>GAUGHAN | 02/11/2004      | Trustee Objection to<br>Claim | Other Bar Date Orders /<br>Default Judgments | <u>17212.pdf</u> | 13              | 201-bk-11144-EWH  |

6. When the Submitter Last Name option is used, the report will list all orders that were electronically uploaded by that person. The report will not list any orders that were submitted on paper. The status of the order will be "Being Processed" implying that it has not yet been signed.

| Case Number       | Related<br>Doc# | Order            | Туре                                         | Description                   | Submission<br>Date | Submitter          | Status          |
|-------------------|-----------------|------------------|----------------------------------------------|-------------------------------|--------------------|--------------------|-----------------|
| 0:03-bk-00330-RJH | 42              | <u>17605.pdf</u> | Orders to Employ<br>Professionals            | Application to<br>Employ      | 02/13/2004         | MAUREEN<br>GAUGHAN | Being Processed |
| 0:03-bk-00330-RJH | 45              | 11/6017 6/41     | Other Bar Date Orders /<br>Default Judgments | Motion to Approve<br>Sale     | 02/13/2004         | MAUREEN<br>GAUGHAN | Being Processed |
| 2:00-bk-00504-CGC | 56              | 11/21/ 6/#       | Other Bar Date Orders /<br>Default Judgments | Trustee Objection to<br>Claim | 02/11/2004         | MAUREEN<br>GAUGHAN | Being Processed |
| 2:00-bk-00504-CGC | 55              | 117216 pdf       | Other Bar Date Orders /<br>Default Judgments | Trustee Objection to<br>Claim | 02/11/2004         | MAUREEN<br>GAUGHAN | Being Processed |
| 2:00-bk-09929-EWH | 28              | 17207.pdf        | Other Bar Date Orders /<br>Default Judgments | Trustee Objection to<br>Claim | 02/11/2004         | MAUREEN<br>GAUGHAN | Being Processed |
| 2:00-bk-09929-EWH | 27              | 17206.pdf        | Other Bar Date Orders /<br>Default Judgments | Trustee Objection to<br>Claim | 02/11/2004         | MAUREEN<br>GAUGHAN | Being Processed |
| 2:00-bk-09929-EWH | 29              | 17208.pdf        | Other Bar Date Orders /<br>Default Judgments | Trustee Objection to<br>Claim | 02/11/2004         | MAUREEN<br>GAUGHAN | Being Processed |
| 2:01-bk-11144-EWH | 13              | 17212.pdt        | Detaut Judgments                             | Trustee Objection to<br>Claim | 02/11/2004         | MAUREEN<br>GAUGHAN | Being Processed |
| 2:01-bk-11144-EWH | 12              |                  | Other Bar Date Orders /<br>Default Judgments | Trustee Objection to<br>Claim | 02/11/2004         | MAUREEN<br>GAUGHAN | Being Processed |
| 2:01-bk-13629-RTB | 25              |                  | Other Bar Date Orders /<br>Default Judgments | Trustee Objection to<br>Claim | 02/11/2004         | MAUREEN<br>GAUGHAN | Being Processed |
| 2:03-bk-10414-RTB | 8               | <u>17060.pdf</u> | Orders to Employ<br>Professionals            | Application to<br>Employ      | 02/10/2004         | MAUREEN<br>GAUGHAN | Being Processed |

7. An order uploaded into ECF using Order Upload, will be on this Order Query Report with a Status of Being Processed from the time it is uploaded until it is signed by the judge or has been routed to the Trash folder. Therefore, if you have uploaded an order and it is no longer on the Order Query Report, it has either been signed by the judge or has been routed to Trash. If the order has been signed, you can obtain a copy of the signed order from the docket after it has been docketed. A signed e-order will be docketed by the close of the next business day after it has been signed. So if your order is not on the Order Query Report and is not yet on the docket, you should check the docket at the end of the next business day. You will not be able to locate a signed order until it is docketed. If the order is not on the Order Query Report because it was sent to the trash folder, you should have been notified of that.